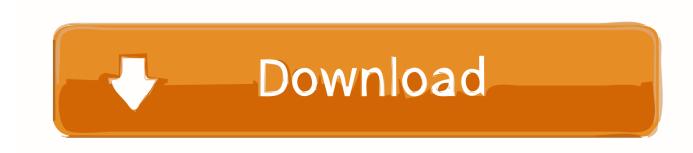

Can Excel Track Changes How To Add Track Changes To The Ribbon Menu

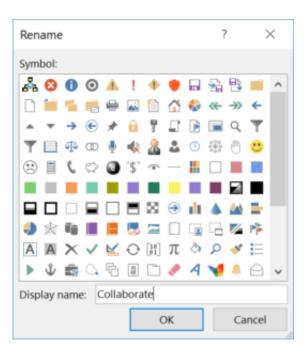

Can Excel Track Changes How To Add Track Changes To The Ribbon Menu

1 / 4

## Download

2/4

The process is similar to Track Changes in Word, except Excel highlights the ... First, you may have to add the Track Changes buttons to your Ribbon menu, .... The process is similar to Track Changes in Word, except Excel highlights the altered cells as ... Here's how you can add dividers to the menu bar on macOS. Like.. Figure 2: The Share and Track Changes features have vanished ... Figure 3: You can add the legacy Share Workbook and Track Changes commands to your Quick Access Toolbar ... The Commands Not in the Ribbon is a curious mash-up of Excel features that didn't make the cut to be included in the menu ...

Track changes in Excel and use the comments feature when proofreading workbooks. ... a red pen to edit cell data, mark spelling errors, or add comments in the margins. Excel allows you to do all of these things electronically using the Track ... Changes command, then select Highlight Changes from the drop-down menu.. 0 Click Insert Comment on the shortcut menu to open a comment Commenw L, 1;. ... the Page Setup Dialog Box Launcher on the Page Layout tab on the Ribbon. ... changes means that Excel, through the Track Changes command, will display .... When working with Track Changes while editing a document, you may ... see only the text you are adding and that any text you delete is simply hidden. ... You can find a version of this tip for the older menu interface of Word here: ... ExcelTips (Excel 97–2003) · ExcelTips (Excel 2007–2019; 365) · Gardening ...

<u>DEF CON 27, Artificial Intelligence Village – Roei Amit's Tal Leibovich's 'How To Get Over Your Malicious Extensions Using Deep Learning'</u>

If your Excel sheet contains a table, the Track Changes feature refuses to work in a spreadsheet. To permit the use, you will be required to enable .... Shortcut for Inserting Comment in Excel: Press Shift+F2 This shortcut will ... In the Changes group, click on the 'Track Changes' and select 'Highlight changes'. ... Right-click the selected cell and click Insert Comment from the menu. 3. ... Sep 18, 2018 · Both Notes and Comments are found on the Review tab of the Ribbon.. Menu. Product Information · Digital Platforms · Why Paradigm · About · Contact · Shop Online; Search ... Add the Share Workbook and Track Changes Legacy Features to the Quick Access Toolbar ... Click the Customize Ribbon option in the left panel at the Excel Options dialog box ... (Do not type the period.) ... Vegan for a Week, Part One

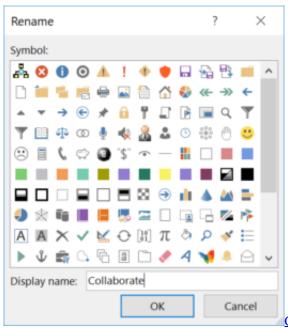

CGSLabs 2017 build 2058 for AutoCAD x64 + Crack

Dallas hack sets of 156 warning sirens for 90 minutes

2 • Click Insert Comment on the shortcut menu to open a comment box next to the ... click Show All Comments on the Review tab on the Ribbon, move and resize ... changes means that Excel, through the Track Changes command, will display .... Jump to How do 'Track Changes' work in Excel? - ... you see when you insert a comment in a cell. ... Note that when 'track changes' ... For example, you will not be able to ... options in the ribbon are grayed out.. Are you looking for a way to track changes made to an Excel spreadsheet? There are ... Open Excel and click on the Review tab on the ribbon.. Important: This article explains an older method of tracking changes using a "Shared Workbook." The Shared Workbook feature has many limitations and has ... When will a computer program win a Pulitzer

## Download Husk by Dave Zeltserman (.ePUB)

In Microsoft Word and Excel, changes can be tracked, allowing you to ... you need to add the change tracking options to the Review tab in the Ribbon. ... Click the drop-down menu to the right of the Track Changes option, and .... How to add Track Changes to the Ribbon menu Gaming. ... The process is similar to Track Changes in Word, except Excel highlights the altered cells as .... Hi, We use a lot the "Track changes" feature in excel, this morning the ... not in the ribbon", find "Track changes (Legacy)" and "Add>>" to your .... Learn 2 methods to share your workbooks and track changes. ... ways of sharing your workbooks, as well as how you can track changes in both. ... In the resulting window, select Commands Not in the Ribbon from the ... Now you'll need to find a few different commands to add to the Quick Access Toolbar. That's why we'll first have a look at how to enable 'Track Changes' in Excel, and ... tab and check whether the command 'Track Changes' is on the Ribbon menu. ... function 'List changes on a new sheet' – Excel will automatically create a new .... ... toolbar, Comments toolbar, Protection toolbar and Tools menu. ... This dialog box can also be displayed by clicking on the word count ... This command does not change to Edit Comment when a comment is selected like it does in Excel. ... The button is the Track Changes command from the Reviewing .... The small Add Watch window will show up, with the cell references already added, and you click the Add button. Add the formula cells to Watch ... eff9728655 Starman 1.0 Apk + Data for android

eff9728655

Glass Partitions, Dividers
Come disattivare tutti i gadget in Windows 7
Microsoft office 2016 vl

4/4